**PRIMUS** 

 $\epsilon$ 

## PB-01 / MODBUS TCP I/O MODULE 8 DIGITAL INPUT / 8 DIGITAL OUTPUT

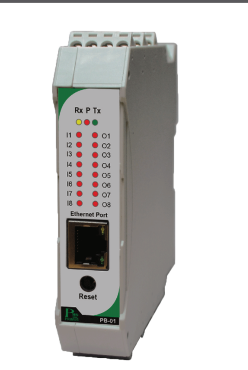

### **TECHNICAL SPECIFICATION** (คณสมบัติ)

- เปนอุปกรณ I/O Module โดยมี 8 Digital Input และ 8 Digital Output
- Input สามารถรับสัญญาณไดทั้งแบบ NPN หรือ PNP และ Contact
- สามารถเลือกโหมดการทํางานของ Counter ได 3 โหมดการทํางาน คือ Disable Count Up, Count Up and Down
- ควบคุมดวย MODBUS TCP Protocol (RTU Mode)
- สามารถตั้งคาการทํางานผาน Web Browser ได
- **Output แบบ NPN Open Collector , Isolated**

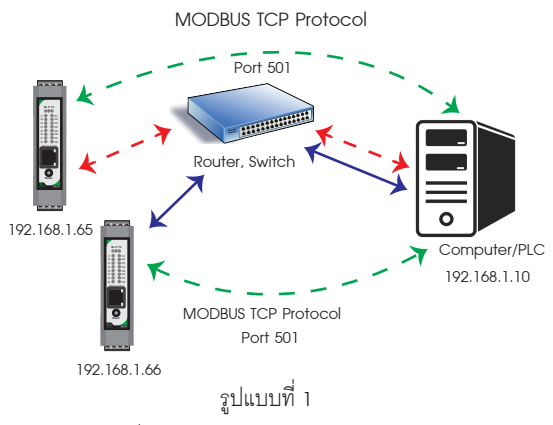

### **การติดตอสื่อสารแบบ Device to Device แบบ ไม Toggle Mode**

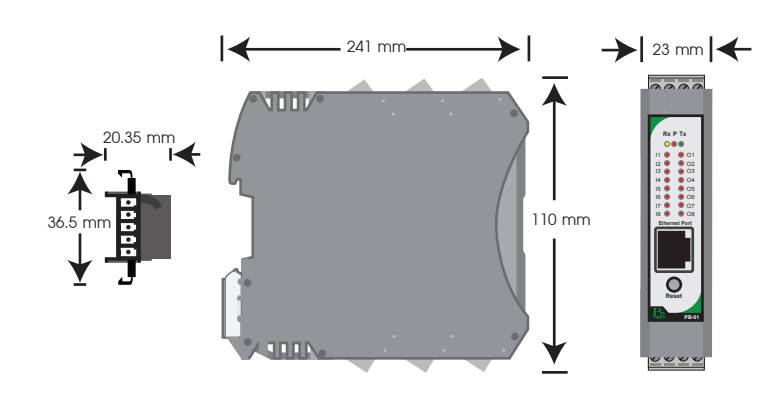

### **การติดตอสื่อสารแบบ MODBUS TCP Protocol**

### **Communication (รูปแบบการติดตอสื่อสาร)**

สามารถเลือกการทํางานได 3 Mode คือ

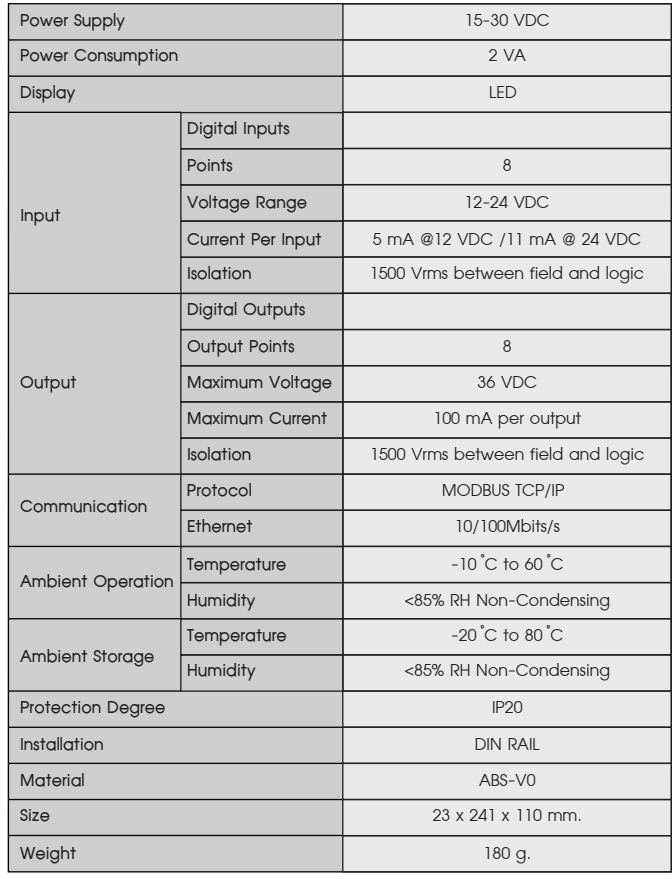

### **Input Counter Mode (ลักษณะโหมดการทํางานของ Input Counter)**

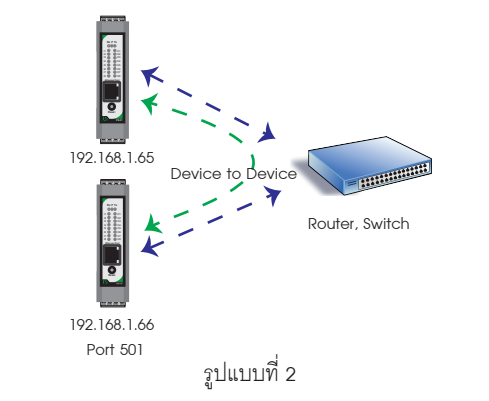

การเลือก Type ของ Input

### **รูปแบบการตอ Input**

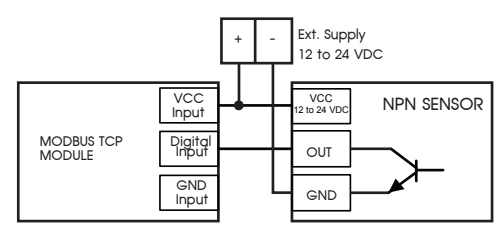

 เปนอุปกรณ I/O Module โดยมี 8 Digital Input และ 8 Digital Output เหมาะ ี สำหรับงานที่ต้องการขยาย I/O ให้มีจำนวนมากขึ้น สามารถใช้งานร่วมกับ PLC หรือ PC ได้ โดยใชการสื่อสารแบบ MODBUS TCP(RTU Mode) บนเครือขาย Ethernet หรือ Lan และ Input /Output ออกแบบให Isolated ดวย Bi-Directional Opto-Couplers ทั้งนี้ Input มี Counters อยูภายใน

 เปนการติดตอสื่อสารแบบ MODBUS TCP Protocol ระหวาง Computer กับ อุปกรณ MODBUS TCP I/O Module Computer สามารถเขียน หรือ อานขอมูลของ MODBUS TCP I/O Module โดยใช Port การสื่อสาร คือ 501

Mode 1 : นับขึ้น โดย Input 8 ชองจะมี Counters ขนาด 32 บิต การ Reset คาใน Registers นี้ สามารถทําไดโดยการเขียนคา 0 ลงไปยัง Registers ได หรือเขียนคาเริ่มตนอื่นๆ ได้ตามต้องการ

 เปนการติดตอสื่อสารแบบ Device to Device แบบไม Toggle Mode ระหวางตัว อุปกรณ์ MODBUS TCP I/O Module กับตัวอุปกรณ์ MODBUS TCP I/O Module เช่น ต้องการ ้<br>นำ Input IP 192.168.1.65 ส่งคำสั่งควบคมการทำงาน Output IP 192.168.1.66 ถ้าหาก คอมพิวเตอรตองการควบคุมการทํางาน Output IP 192.168.1.66 จะไมสามารถควบคุมได เนื่องจากการติดตอสื่อสารรูปแบบ Device to Device แบบไม Toggle Mode นี้ ตัวอุปกรณ IP 192.168.1.65 จะสงขอมูลไปยัง IP 192.168.1.66 ตลอดเวลาทําใหสามารถควบคุม Output ที่ IP 192.168.1.66 ได

 เปนการติดตอสื่อสารแบบ Device to Device แบบ Toggle Mode ระหวาง อุปกรณ MODBUS TCP I/O Module กับอุปกรณ MODBUS TCP I/O Module และ Computer เชน ตองการให Input IP 192.168.1.65 สงคําสั่งควบคุมการทํางาน Output IP 192.168.1.66 ในโหมดนี้ Computer สามารถควคุมการทํางานของ Output IP 192.168.1.66 ไดเนื่องจาก Input IP 192.168.1.65 จะสงคําสั่งควบคุมไปยัง Output IP 192.168.1.66 เฉพาะตอนที่ Input มีการเปลี่ยนแปลงคาเทานั้น

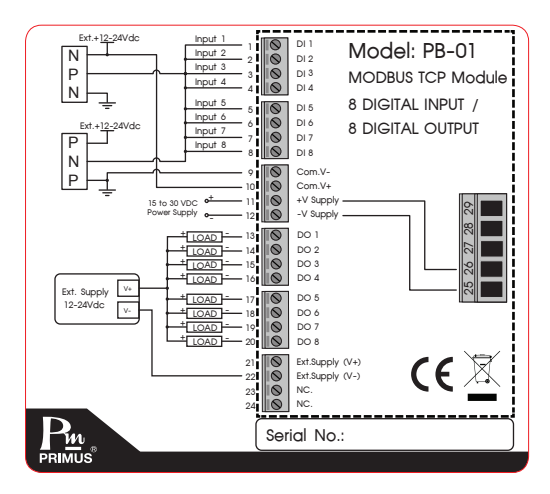

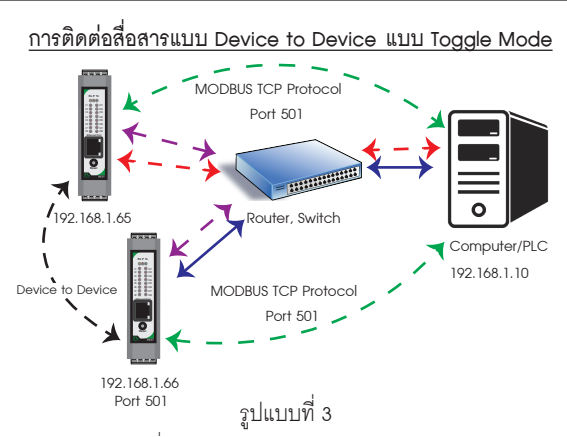

Mode 0 : ทํางานเปน Input แบบ On/Off เทานั้น

Mode 2 : นับขึ้น/นับลง โดยลักษณะการทํางานคือ ใช 2 Input Channel ในการนับของ Counters คือ

Input Channel 1 สําหรับนับขึ้น และ Input Channel 2 สําหรับนับลง คาที่นับได ถูกเก็บใน Registers Counter 1

- Input Filter (ลักษณะการทํางานของ Input Filter)
- 0 คือ สามารถอานความถี่ Input สูงสุดที่นับได 1 KHz

Input Channel 3 สําหรับนับขึ้น และ Input Channel 4 สําหรับนับลง คาที่นับได ถูกเก็บใน Registers Counter 2

Input Channel 5 สําหรับนับขึ้น และ Input Channel 6 สําหรับนับลง คาที่นับได ถูกเก็บใน Registers Counter 3

Input Channel 7 สําหรับนับขึ้น และ Input Channel 8 สําหรับนับลง คาที่นับได ถูกเก็บใน Registers Counter 4

1 คือ สามารถอานความถี่ Input สูงสุดที่นับได 10 Hz ถาความถี่ Input สูงกวา 10 Hz อุปกรณก็จะไมสามารถนับคาได เหมาะสําหรับใชนับ Input ประเภท Switch

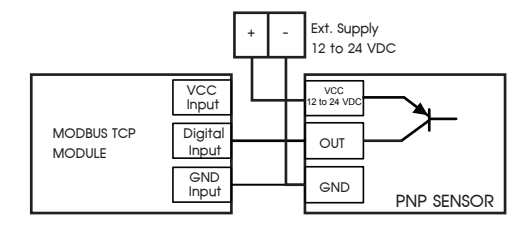

**รูปแบบการตอ Output**

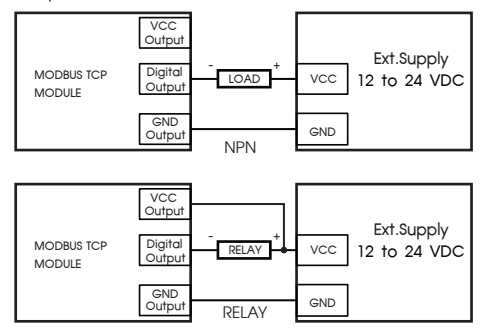

- NPN : Input นับเมื่อมีการเปลี่ยนแปลงจาก +12V to +24V เปน 0V (Active Low) - PNP : Input นับเมื่อมีการเปลี่ยนแปลงจาก 0V เปน +12V to +24V (Active High)

### DIMENSION **(ขนาดและรูปราง)**

### DESCRIPTION **(คุณสมบัติ)**

### OPERATION **(ลักษณะการทํางาน)**

### WIRING DIAGRAM **(วงจรการตอใชงาน)**

ORDERING CODE **(การติดตอสั่งซื้อ)**

 $PB - 01$ 

# **PRIMUS**

# PB-01 / MODBUS TCP I/O MODULE 8 DIGITAL INPUT / 8 DIGITAL OUTPUT

Data Registers

 $\overline{a}$ Output 7 Port  $\overline{a}$  หมายเลขพอร์ต สำหรับ Client ที่ต้องการเชื่อมต่อมายัง Output 7  $\overline{a}$  516 Output 8 Port หมายเลขพอรต สําหรับ Client ที่ตองการเชื่อมตอมายัง Output 8 517

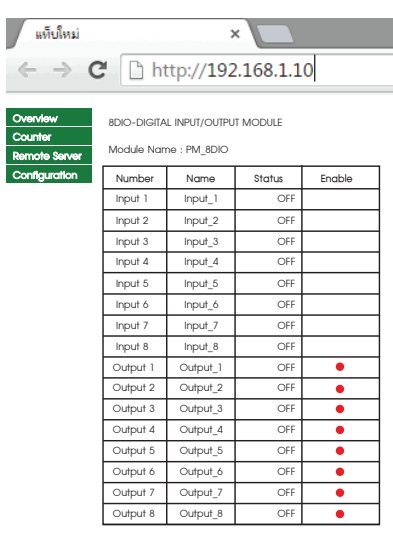

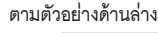

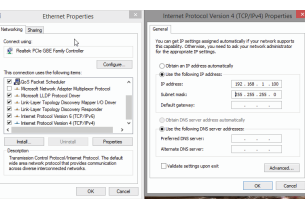

## **3. เปด Web Browser และใส Address http://192.168.1.10 หนา Homepage จะปรากฎขึ้นมา**

- 1. Did you change the hostname, IP or MAC address?<br>It is necessary to clear the address caches in you web browser and<br>OS. From the command prompt in Windows, enter 'nbistar-R' to clear<br>the hostname cache, close you current
- browser, and then try to access the web address above.
- **2. Did you try the IP address?**

ถ้า Computer เชื่อมต่อกับระบบ Network จะต้องเปลี่ยน IP Address ที่ได้มาจาก Local Network

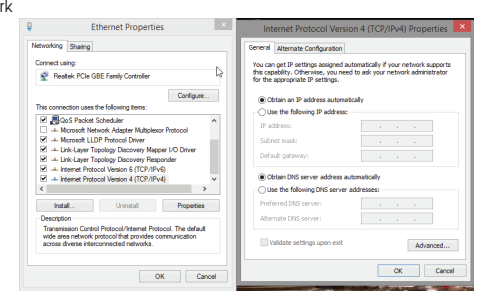

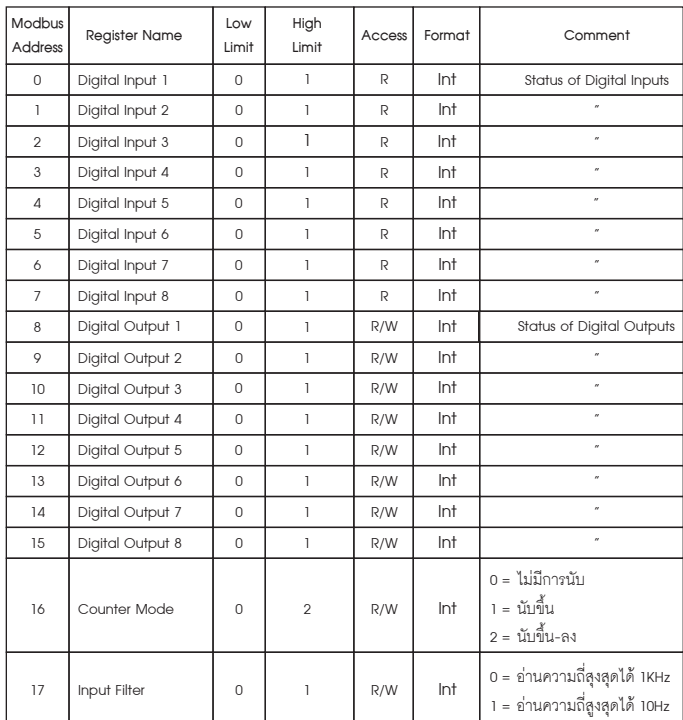

 ตัวอุปกรณ IP Address เปน 192.168.1.50 แลวตองการเช็ควาในระบบ Network มี IP Address ของตัวอุปกรณ์หรือไม่

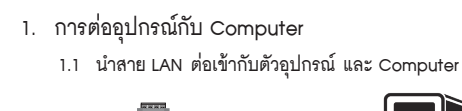

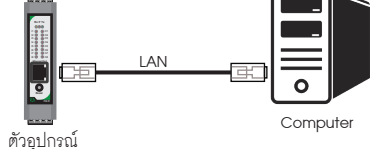

- **•** Open the windows start Menu
- Click Run
- พิมพ " ping 192.168.1.50 " ในชองวาง

\* หามตั้ง IP Address เปน 192.168.1.10 หรือ เหมือนกับตัวอุปกรณ เพราะจะทําให IP Address ชนกัน \*

> ถ้าตัวอุปกรณ์สามารถเขื่อมต่อกับ Network ได้ โปรแกรมจะตอบกลับมาว่า " Reply from 192.168.1.50 " และขอมูลที่ใชในการตอบกลับ

- **1.2 อุปกรณที่มาจากโรงงาน IP Address เปน 192.168.1.10 User Name : admin Password : 1234 1.3 กรณีไมทราบ IP Address, User Name หรือ Password ใหทําการกดปุม**
- **Reset คางไว 4 วินาที จนกวา LED จะเปนสีแดงทั้งหมด**
- **2. ตั้งคา IP Address ของ Computer เปน 192.168.1.100**

### Reboot In Progress…

You settings ware successfully saved. and the board is now rebooting to configure itself with the new settings. **Your board is now located at :** http/ / PMBOARD / --------------------------------------------------------------------------

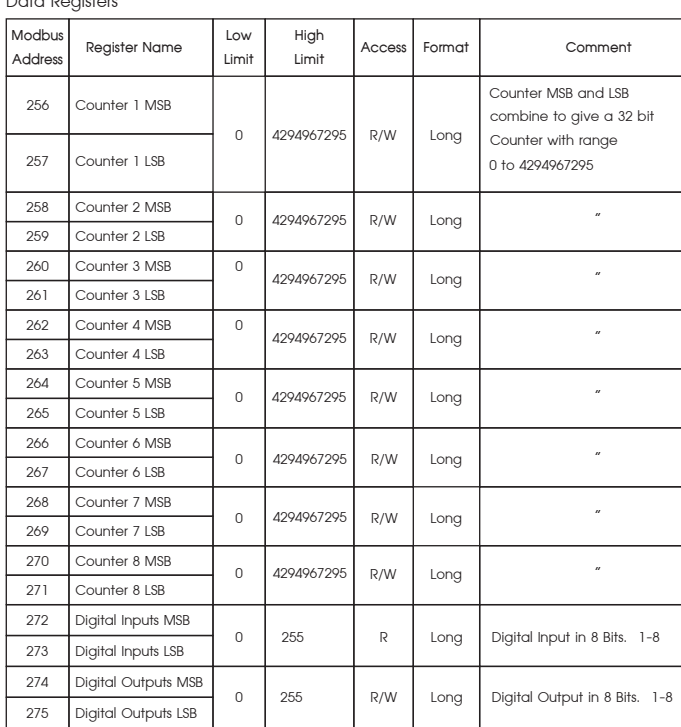

### Reconnection Instruction

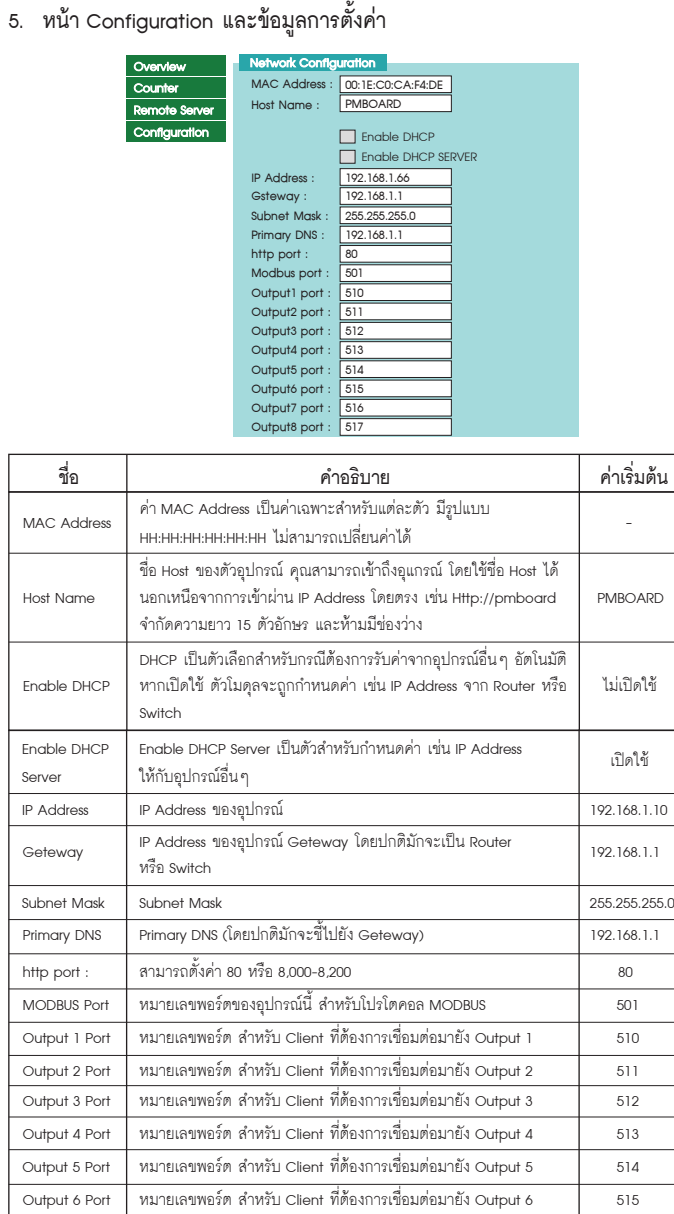

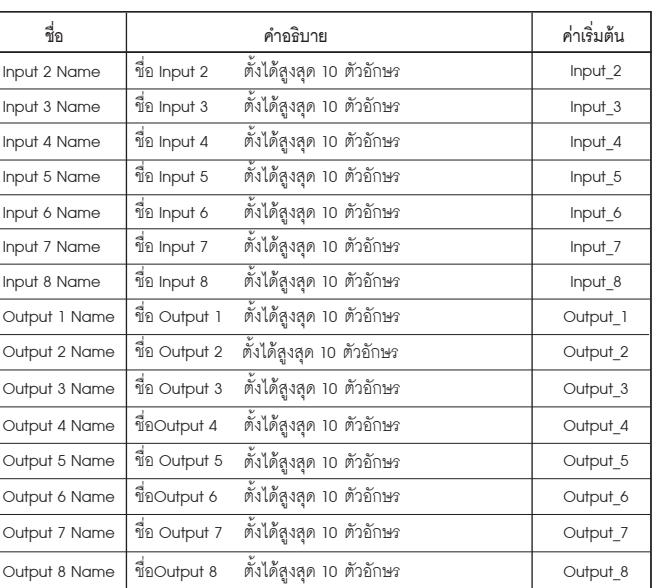

หลังจากกด Save Config ตัวโมดูล จะทำการ Restart ตัวอุปกรณ์

Try accessing the board directly at the IP address shown on the LCD screen. (ex : enter "http//192.168.5.23/" into you browser). If this fails, then the IP address you set isnot reachable. Try the step below.

### **6. ทดสอบการเชื่อมตอ ระหวาง Computer กับ ตัวอุปกรณ**

Data Registers

ตัวอยาง

 \* ถาพบปญหา โปรแกรมจะตอบกลับมาวา " Request time out " ใหตรวจสอบ Power Supply ใหตรวจสอบ Power Supply การตั้งคา Configuration ของตัวอุปกรณ

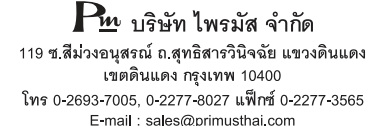

## SETTING **(วิธีการตั้งคา)**

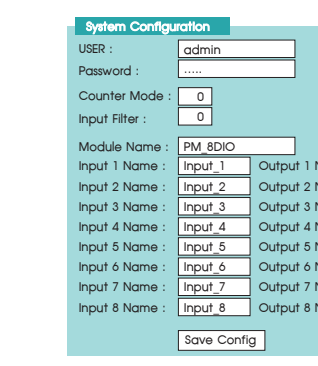

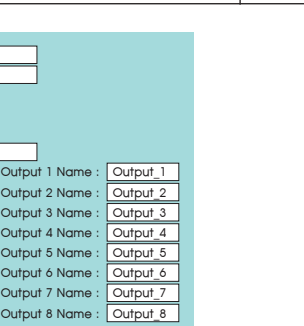

### **4. คลิ๊ก Configuration ตัวอุปกรณจะถาม User Name & Password สําหรับ เขาหนาการตั้งคา**

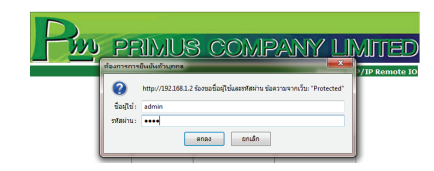

สําหรับคาเริ่มตนจากโรงงาน User Name คือ "admin" Password คือ "1234" ซึ่งสามารถ เปลี่ยนภายหลังได

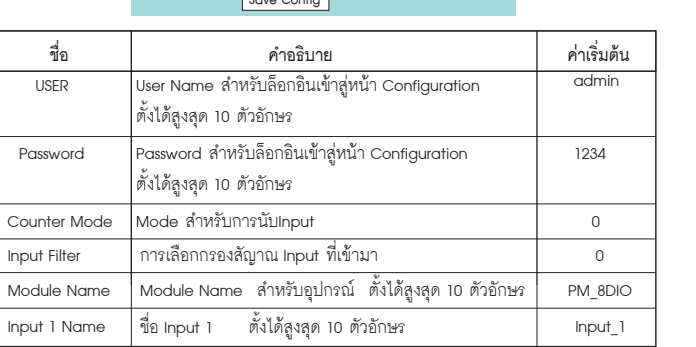

### **Primus User Manual**